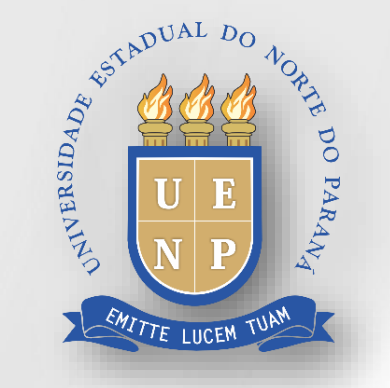

# SUalO sistema unificado de administração pública

## **GERENCIAMENTO DE PERMISSÕES**

#### **Acessando o SUAP**

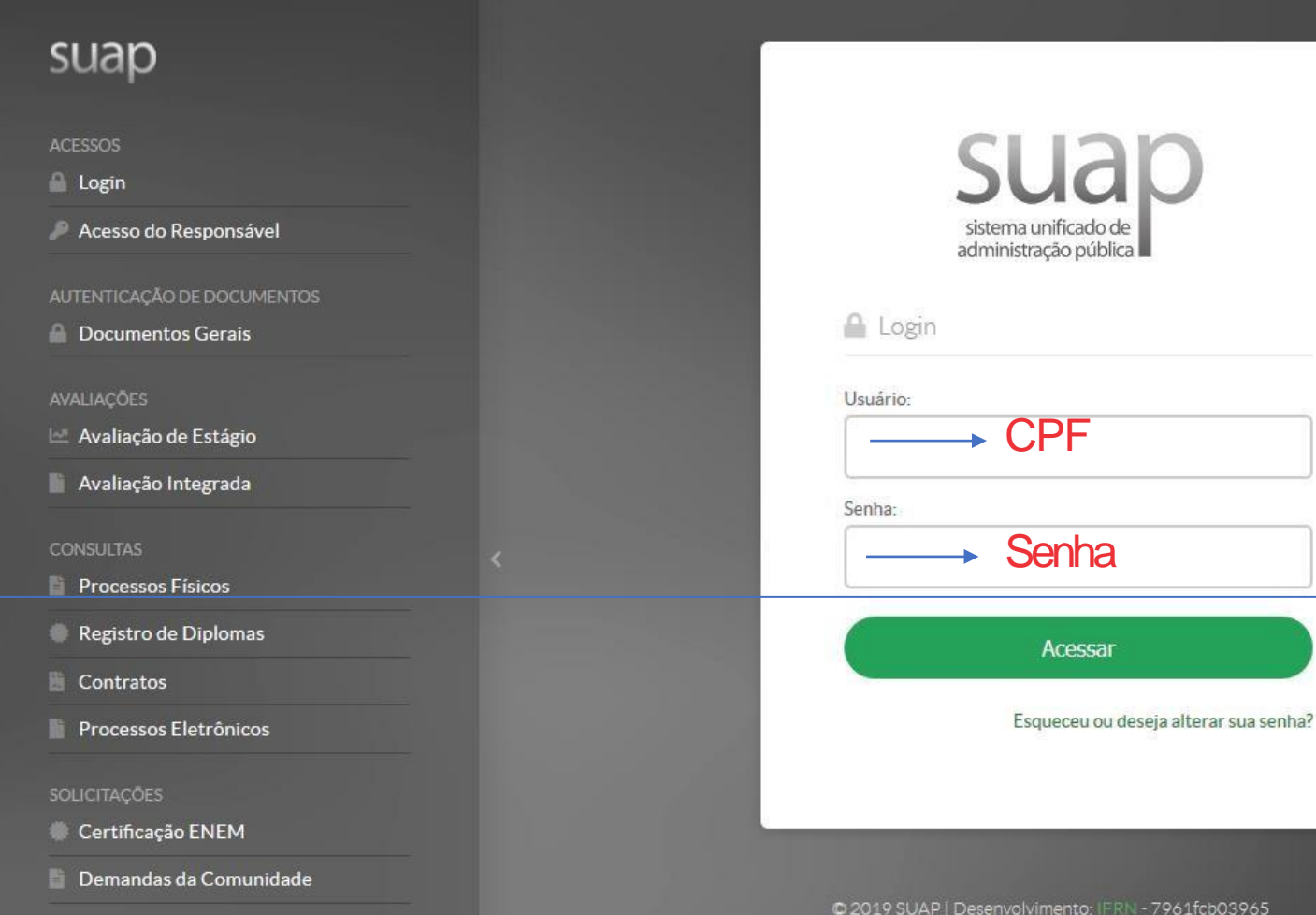

**Acessando o sistema**

<https://suap.uenp.edu.br/>

Para acessar o sistema é necessário informar usuário e senha, em seguida clique no botão **Acessar**.

Usuário: **CPF** Senha: **Senha** 

#### **Acessando o Gerenciamento de Permissão**

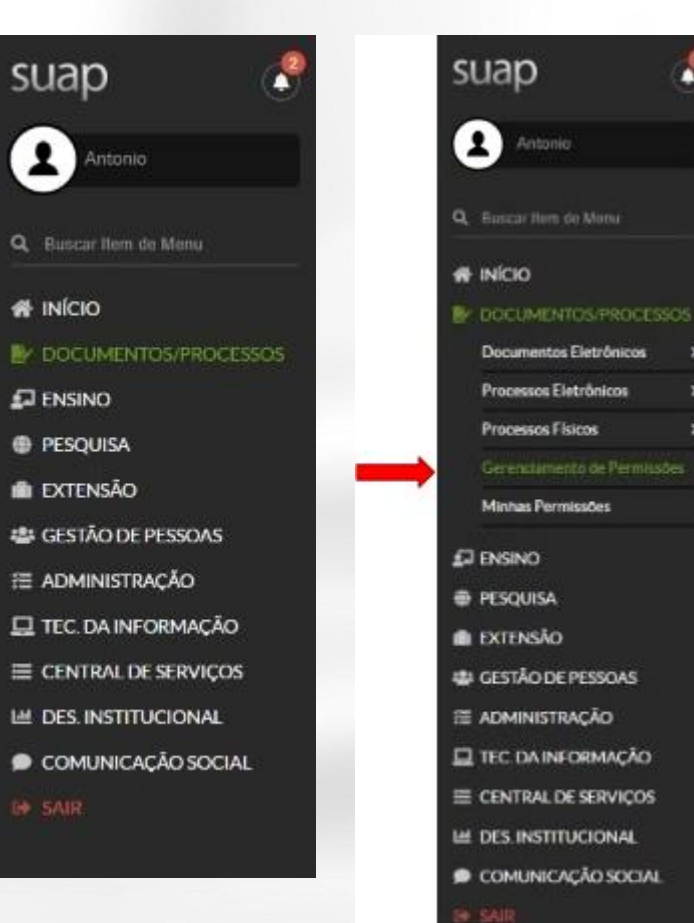

**# INÍCIO** 

**B+ SAIR** 

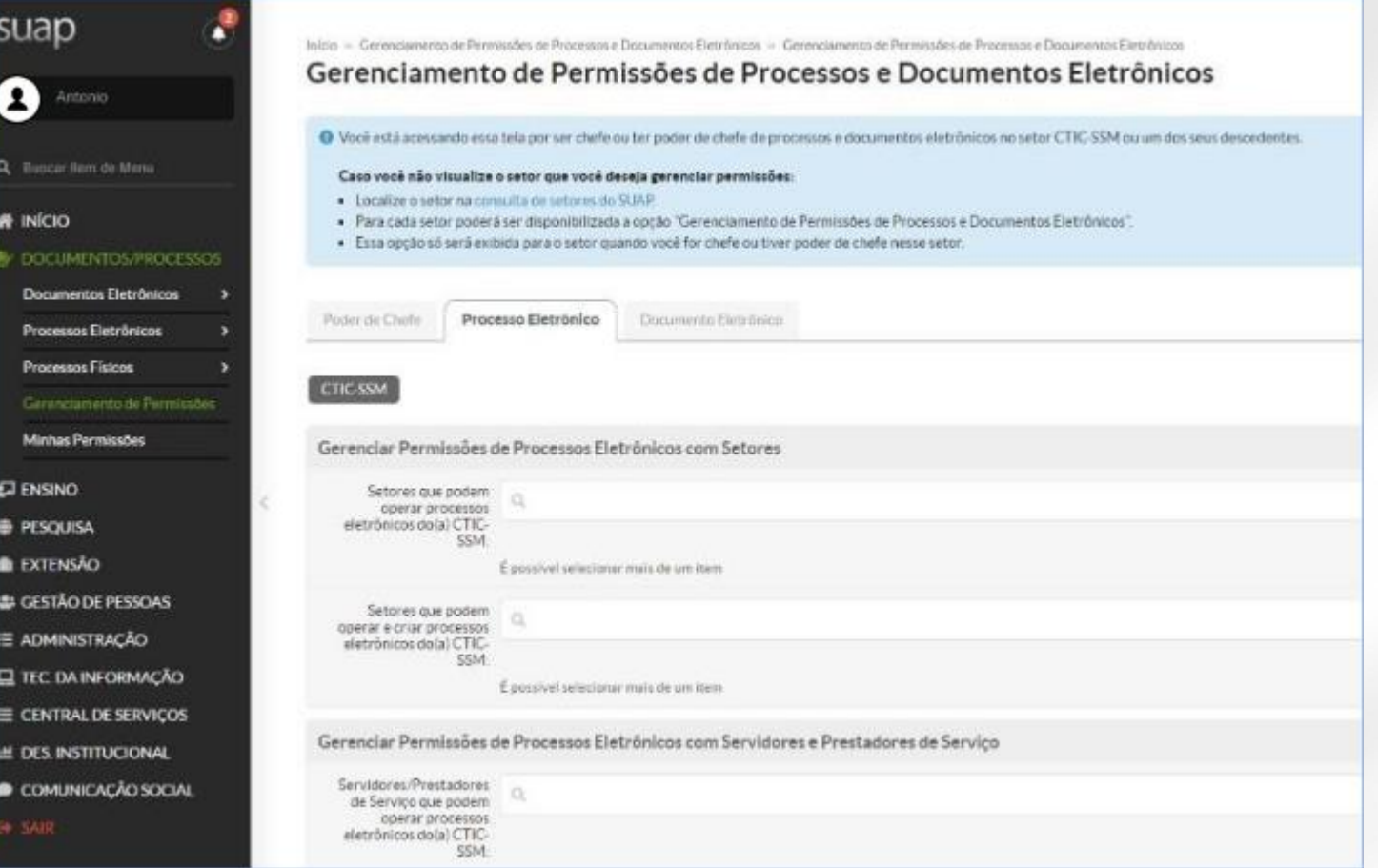

### **Adicionando Permissão ao Usuário**

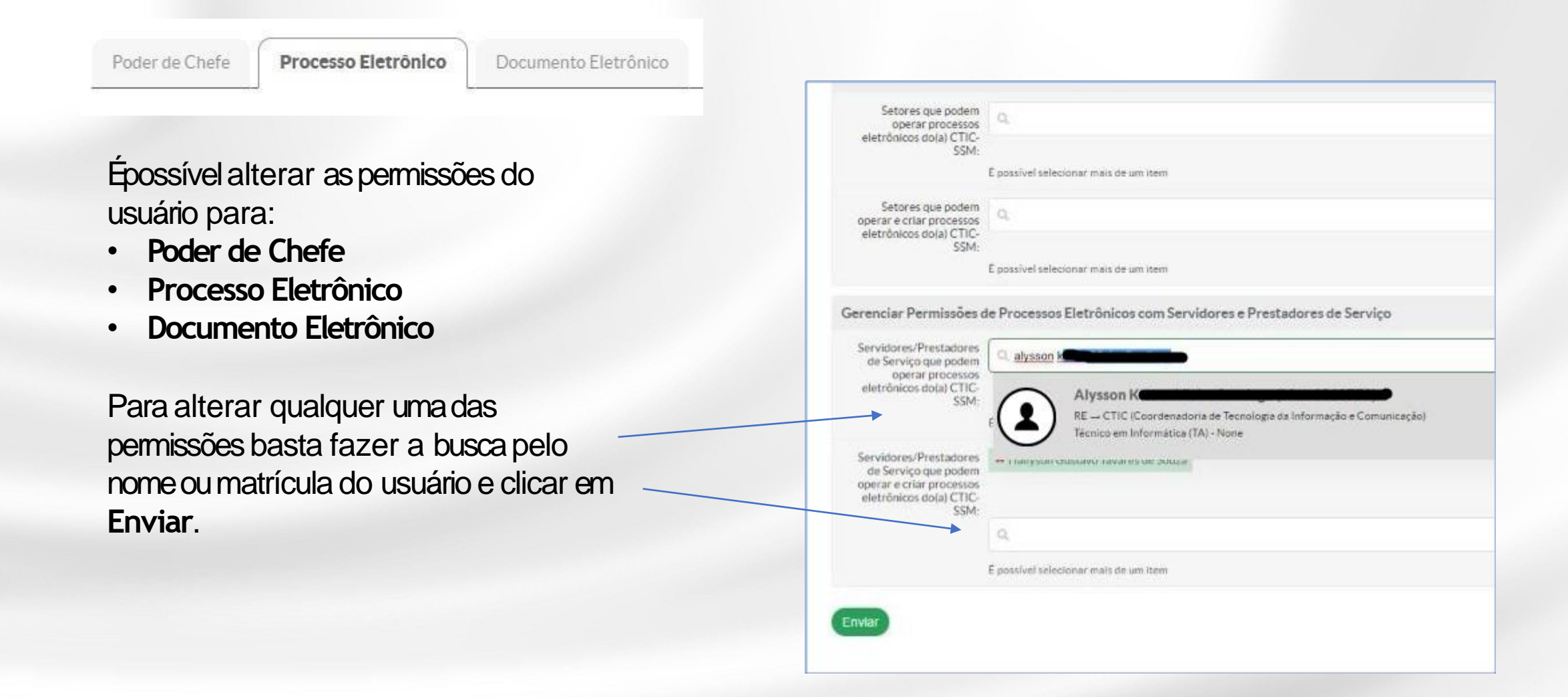

#### **Removendo Permissão do Usuário**

Para remover a permissão basta clicar no **X** ao lado do nome do usuário.

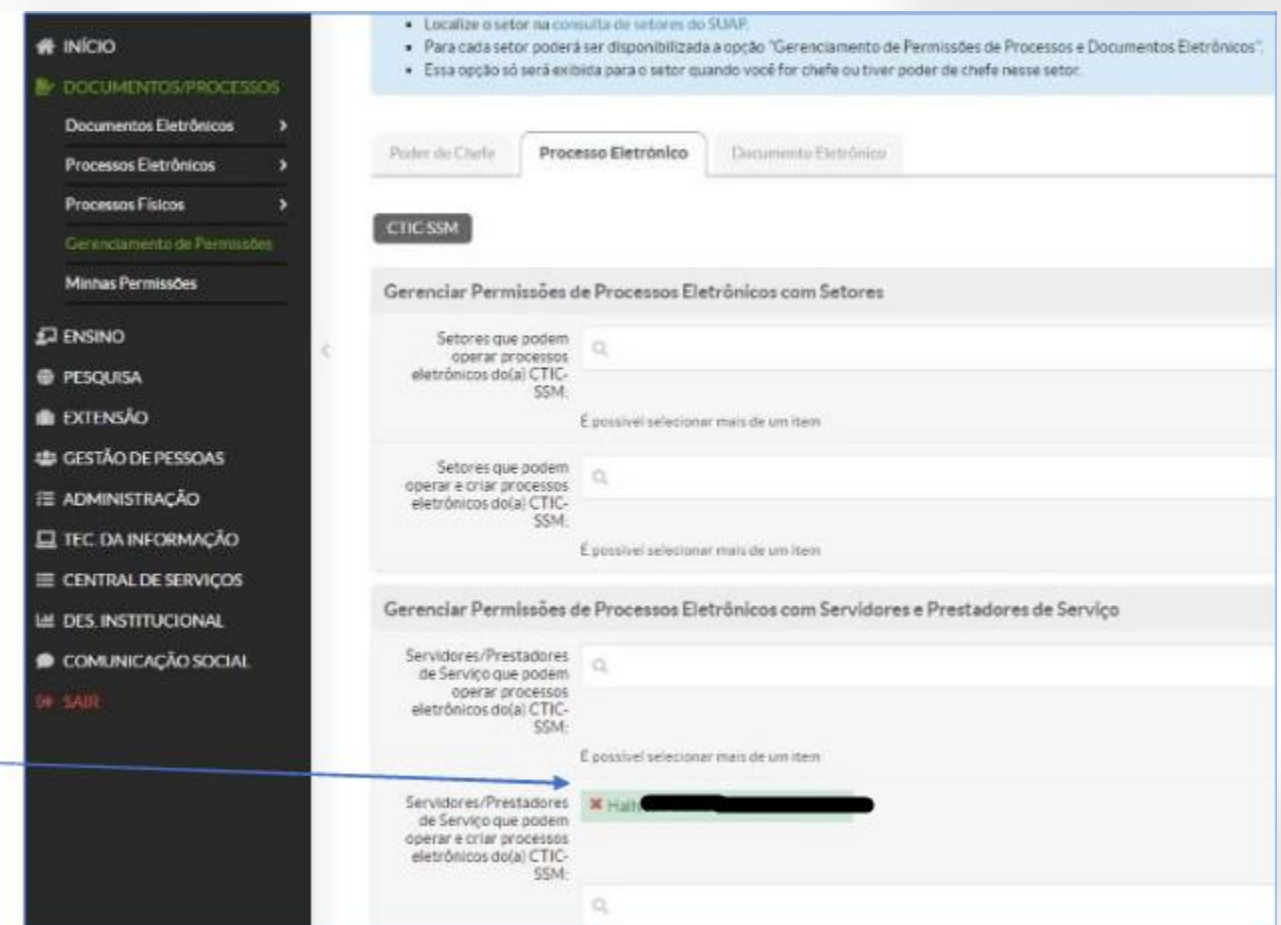

**Referências**

- Curso de Documentos e Processos Eletrônicos DPE/SUAP IFSP(pdf)
- Módulo Documento e Processo Eletrônico Manual do Usuário IFMT(pdf)
- Curso SUAP Documentos e Processos Eletrônicos Módulo 6 IFRN(pdf)

NTI- Núcleo de Tecnologia da Informação [coordenacao.nti@uenp.edu.br](mailto:coordenacao.nti@uenp.edu.br)

Última atualização: 17/04/2023